1. Ente[r https://www.alhokair.com/](https://www.alhokair.com/) and click whistle blowing on right top corner.

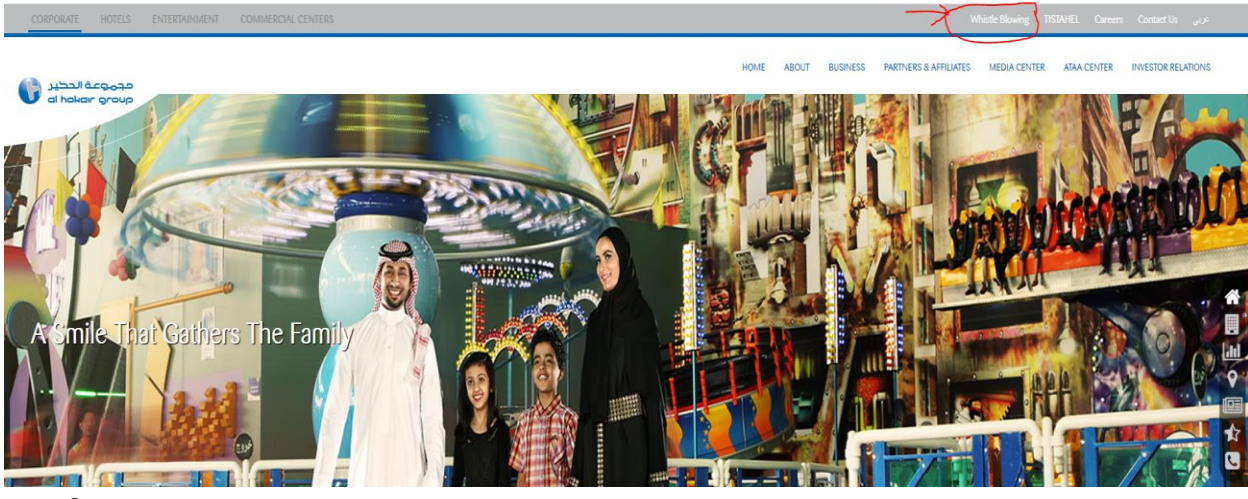

- 2. File your Case.
	- a.) Enter a Valid email address to communicate with you. Your email id will remain confidential.
	- b.) Enter your Mobile Number (optional).
	- c.) Enter the Subject of issue.
	- d.) Enter the Details of your issue.
	- e.) Attach document to your case if available.
	- f.) Click submit button.

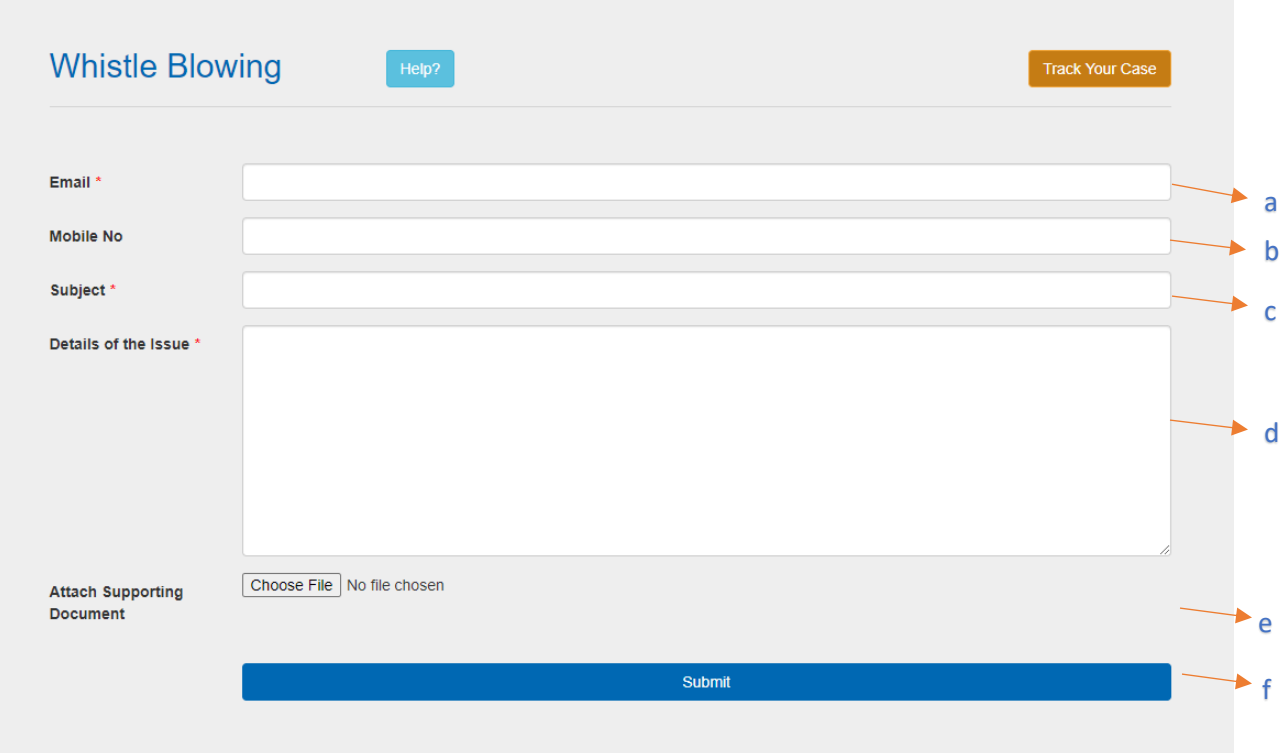

- 3. Once you submit your case, you will receive case id no. That can be used to track the status of your case.
- 4. Track your Case
	- a.) Click Track Your Case

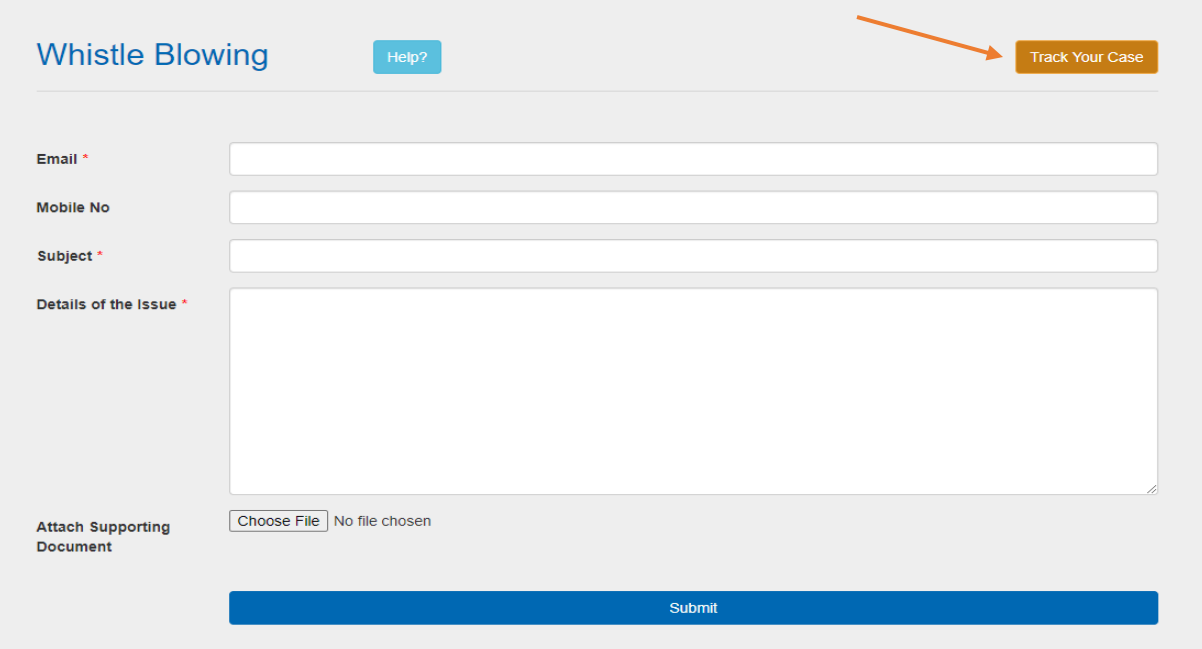

b.) Enter your Case id no

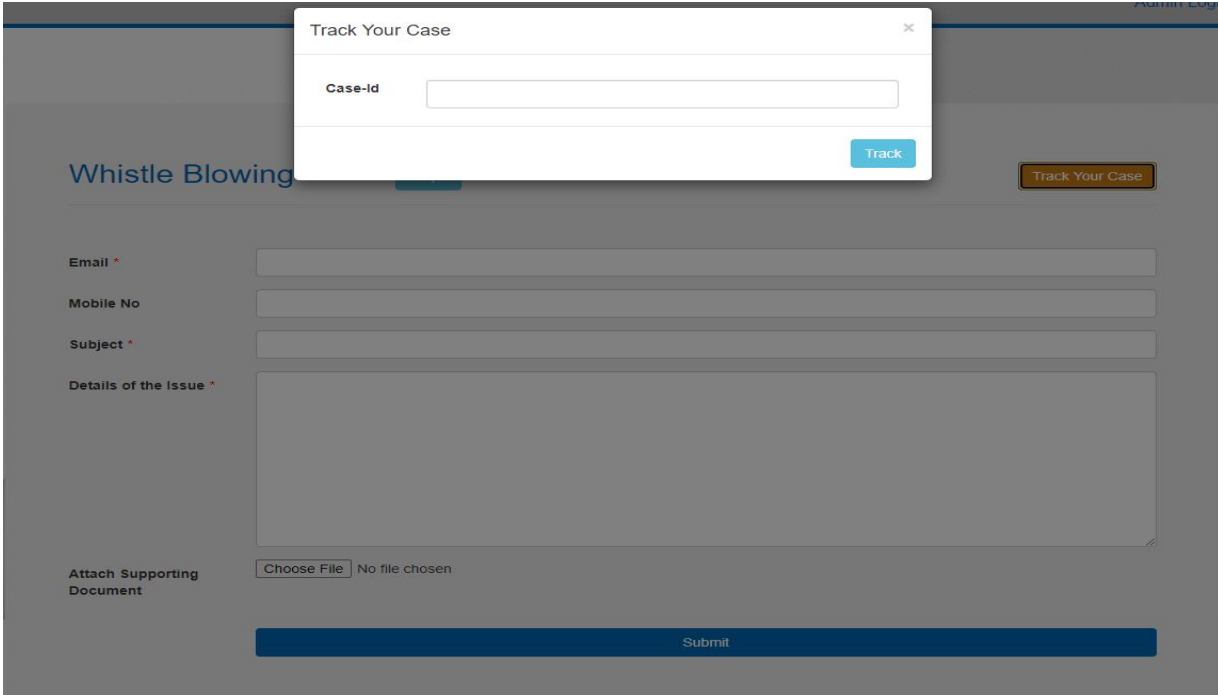

C.) You can check your status.